## **[How To Install Kodi On A](http://www.sinemogretmen.com/2020/05/how-to-install-kodi-on-a-chromecast/) [Chromecast](http://www.sinemogretmen.com/2020/05/how-to-install-kodi-on-a-chromecast/)**

" The "Nightly" make is experimental and unstable, so stick with the official "Launch" versions. The a person you might be heading to want to get is the 1 labeled "32-little bit.

" At this stage the Kodi application will obtain to your Hearth Tv set adhere. When the obtain is concluded, you will be prompted with a list of permissions Kodi wants to operate adequately.

At last, find "Set up" and Kodi will put in on your Hearth Tv set adhere. When it is completed, you can enjoy anything Kodi has to present on your Amazon Hearth Television <https://kodi.guru/> set adhere!Do you possess an Amazon Fireplace Tv set unit? Have you set up Kodi on a Fireplace Stick? Did the strategy you employed differ from the a single outlined over? Permit us know in the reviews!Kodi Not Operating On Firestick? Here's How To Correct It. Published on October fourteen, 2019 // Leave a Comment.

- Does the bob kodi add in-on interact with covenant or elysium
- How you can add ftv pores and skin on kodi 17
- Would you get dwell hbo on kodi
- The best ways to put up kodi on bluestacks 3
- Learn how to deploy ipvanish with fire tv on kodi

## **Ways to decide to put innovative begin with kodi 18.4**

The Amazon Fireplace Television set is unquestionably one particular of the most sought ought devices for residence enjoyment. What superior application to pair it with than with the Kodi. The Kodi is a sort of media player that can play

unique movies, tunes, and extra. If you pair these two issues, then you have a match made in heaven. On the other hand, there are times when the Kodi will not operate on the Amazon Hearth Tv.

Never stress, since you can study these alternatives to specific difficulties when Kodi is not doing work on Firestick. Problem: Kodi Crashed when [really useful websites](https://sideloadfiretv.com/sideload-apps-amazon-fire-tv-windows/) Staying Utilised.

This dilemma comes about when the Kodi crashes from time to time. It could crash in advance of it opens or it crashes as you are looking at a movie or regardless of what.

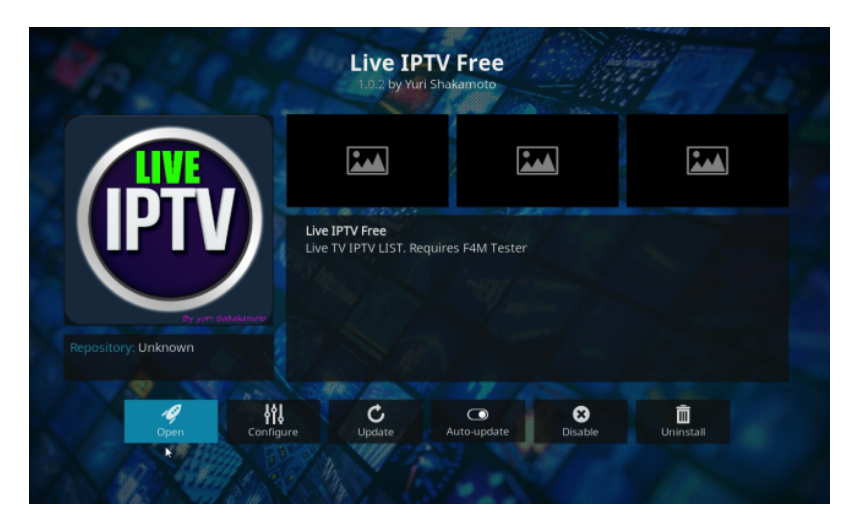

The techniques to fixing this are as followsrnGo to the Options option. Click on the Participant options next. On the lessen-still left s >When the Kodi launches and all you get is a black display screen. The steps to correcting this are as followsrnHold the Property important on your Firestick which is the residence icon. Continue to Configurations. Click on Apps until eventually you see the Managed Installed Apps.

Decide on the Kodi selection and then pick out to Drive Cease . Finally, click on on Clear Cache and wait until it finishes.

Restart the Kodi and you are superior to go. Problem: No Application to Tackle this File. This difficulty can happen by a number of factors. 1 purpose could be that the installation

of Kodi failed. Just one other purpose is that the obtain process unsuccessful and it is loaded with troubles. The methods to fixing this are as followsrnGo to the Amazon Hearth Tv set screen and open up the Apps portion. Open the Store Website page and Pick My Applications.

Update the Kodi if the application if necessary. Then, restart and relaunch the application. Problem: No Stream Offered. There is an error that will pop up stating " No Stream Out there ". The alternatives to these can be a little bit straightforward, and we've outlined some of them.

You can do a small troubleshooting to alleviate the issues. You can also update the application and other incorporate-ons if needed. Problem: Unsuccessful to Put in a Dependency. The problem can occur owing to the installation. You could just re-set up the app but there are other means to it in circumstance it doesn't get the job done that way. In this article are the actions to correcting this trouble. Simply go to the Configurations alternative. Click on on the equipment icon on the decreased remaining facet of the screen. Click on File Manager. Maintain on the Repo placing and a menu will look. Find "Get rid of Source" and wait around for it to finish. Restart the app and you've got most likely preset the issue. Other Solutions to fix Some Difficulties. While a whole lot of these complications can be solved with the remedies we furnished, some could operate as well when the Kodi is not working on Firestick . Feel of these as initial and closing remedies in circumstance the real methods don't do the job since the dilemma could possibly be even worse. Check your Net Relationship. On some events, it could be a problem with your world wide web. There are periods when your internet may be way too gradual. That can outcome in some problems in the Kodi application. You can attempt loading an additional streaming software. If the video clips load and perform there without having any difficulties, then the net is just not the challenge.